Архангельск (8182)63-90-72 Астана +7(7172)727-132 Белгород (4722)40-23-64 Брянск (4832)59-03-52 Владивосток (423)249-28-31 Волгоград (844) 278-03-48 Вологда (8172)26-41-59 Воронеж (473)204-51-73 Екатеринбург (343)384-55-89 Иваново (4932) 77-34-06 Ижевск (3412)26-03-58 Казань (843) 206-01-48

Калининград (4012)72-03-81 Калуга (4842)92-23-67 канул.<br>Кемерово (3842)65-04-62 Киров (8332)68-02-04 Краснодар (861) 203-40-90 Красноярск (391) 204-63-61 Курск (4712)77-13-04 Липецк (4742)52-20-81 Магнитогорск (3519)55-03-13 Москва (495) 268-04-70 Мурманск (8152)59-64-93 Набережные Челны (8552)20-53-41

Нижний Новгород (831)429-08-12 Новокузнецк (3843) 20-46-81 Новосибирск (383)227-86-73 Орел (4862)44-53-42 Оренбург (3532)37-68-04 Пенза (8412) 22-31-16 Пермь (342) 205-81-47 Ростов-на-Дону (863)308-18-15 Рязань (4912)46-61-64 Самара (846) 206-03-16 Санкт-Петербург (812)309-46-40 Саратов (845)249-38-78

Смоленск (4812)29-41-54 Сочи (862)225-72-31 Ставрополь (8652) 20-65-13 Тверь (4822)63-31-35 Томск (3822)98-41-53 Тула  $(4872)74-02-29$ Тюмень (3452)66-21-18 Ульяновск (8422)24-23-59 Уфа (347)229-48-12 Челябинск (351)202-03-61 Череповец (8202)49-02-64 Ярославль (4852)69-52-93

Единый адрес для всех регионов: sni@nt-rt.ru || www.seitron.nt-rt.ru

# **AC IS01 0001 SE** 8-канальная модульная система с S-Bus интерфейсом

# seitron

# **AC IS01 0001 SE**

8-канальная модульная система с S-Bus интерфейсом

- RS485 серийный коммуникатор, работающий на S-Bus протоколе
- назначение адреса типа устройства через внутренний ротационный селектор
- опционально выбор контактов: бесконтактный On/Off тип или 12Vdc

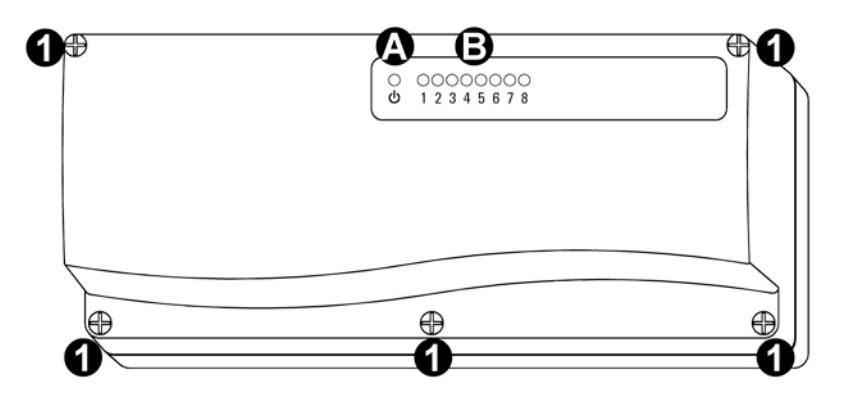

Рис. 1: Внешний вид

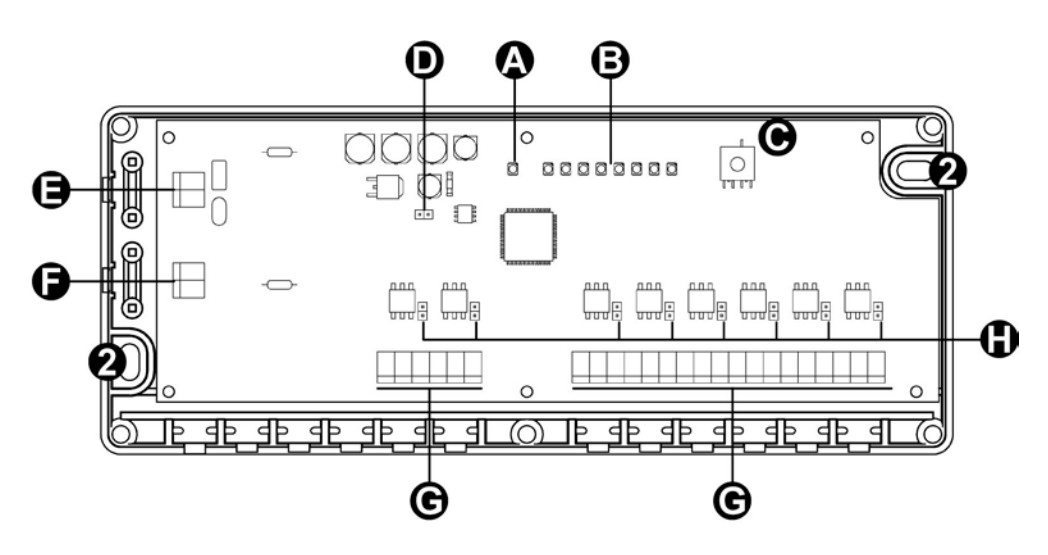

Рис.2: Внутренняя схема

# **Схема:**

- **A** светодиод: статус модуля входа
- **B** светодиод: статус входов
- **С** ротационный селектор (ввод адресов)
- **D** JP1 коннектор (120 Ом резистор включение/выключение
- **Е** вход подключения питания
- **F** RS485 коммуникационный порт
- **G** Модуль входов
- **H** Селектор на сигнал входа (бесконтактный/ контактный):
- **JP2**: вход 1

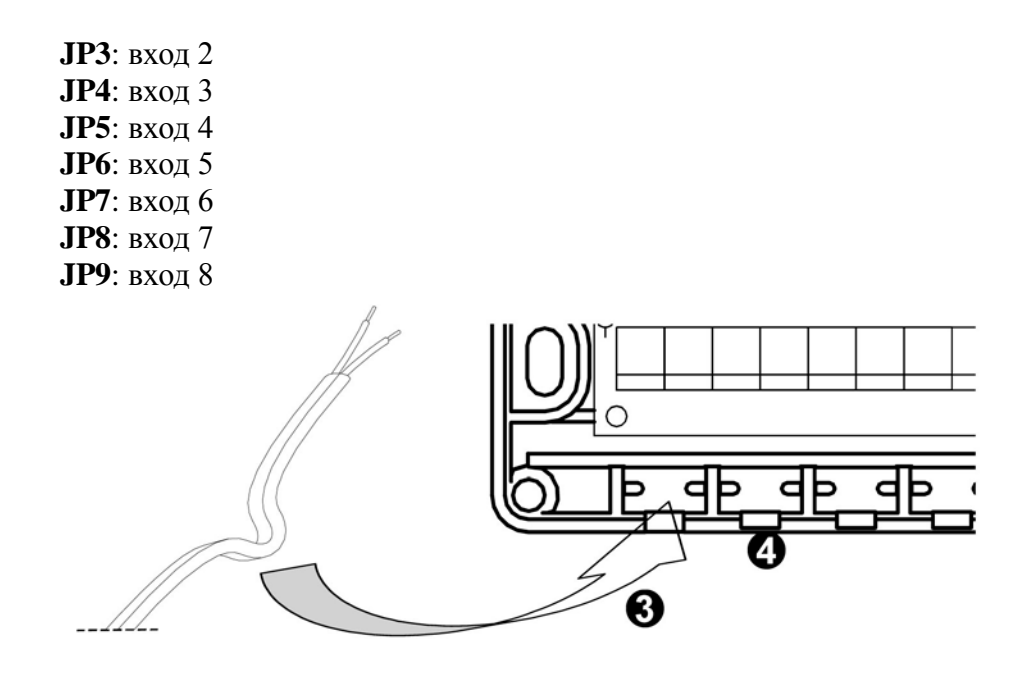

Рис.3: Схема подсоединения кабеля

# **Установка**

Для установки центрального подключения выкрутите 5 винтов, отмеченных номером 1 на рис.1 и снимите пластиковую крышку.

Закрепите базу на стене с помощью двух винтов, отмеченных 2 на рис.2

Когда выполняются работы с электроприборами, убедитесь, что напряжение в сети отключено.

Выполните электрические подсоединения, как указано в параграфе **«Электрическое подсоединение».**

Настройте устройство, как указано в пункте **«Первый запуск устройства».** Закройте устройство. Все провода должны быть расположены и проведены в

соответствующие отверстия, как показано на рис. 4.

Снова расположите крышку на устройстве и закрепите ее с помощью 5 винтов п.1 на рис.1.

# **Электрическое подсоединение**

В данном параграфе описано, как необходимо выполнить электрическое подсоединение, пожалуйста, прочитайте внимательно и сравните рис.4 и 5, на которых показано соответствие терминалов и коннектеров.

Модуль входа питается от 12 Vdc (терминал 1 и 2 — в соответствии с полярностью). Коммуникационный порт RS485 (терминалы 3 — 4) используются для подсоединения модуля входа к блоку контроля.

Более подробную информацию вы можете найти в руководстве пользователя к блоку контроля **RGW032**.

К терминалам с 5 по 28 можно подключить 8 входов модуля. После точной настройки JPконнектеров (см. параграф **«Конфигурация входного сигнала»**), возможно подключить либо **On/Off** бесконтактное подсоединение питания к терминалу **«Бесконтактное подсоединение»**, либо на **12 Vdc** сигнал, к терминалу **«12V=»**

# **Внимание!**

Воспользуйтесь руководством пользователя к блоку контроля для выбора кабеля сети подключения RS485.

Установка системы должна производится квалифицированными специалистами.

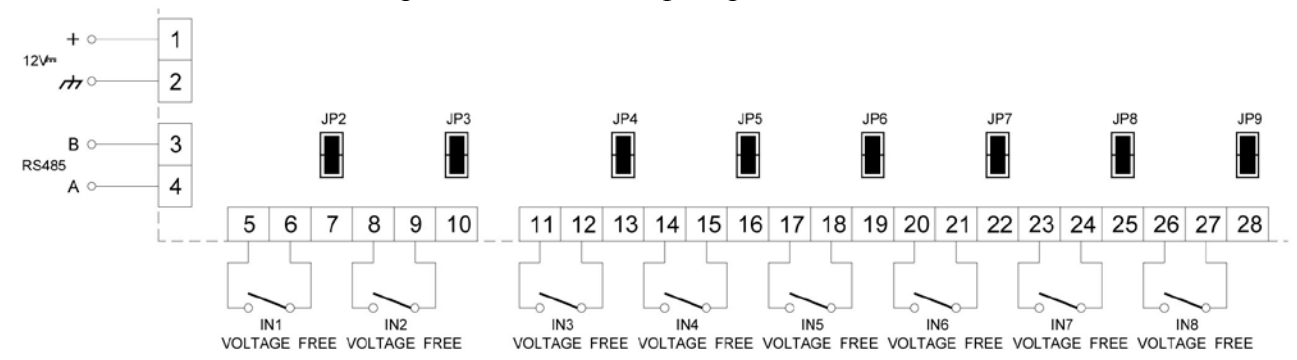

Рис.4.: Диаграмма подключения бесконтактных входов: джамперы включены.

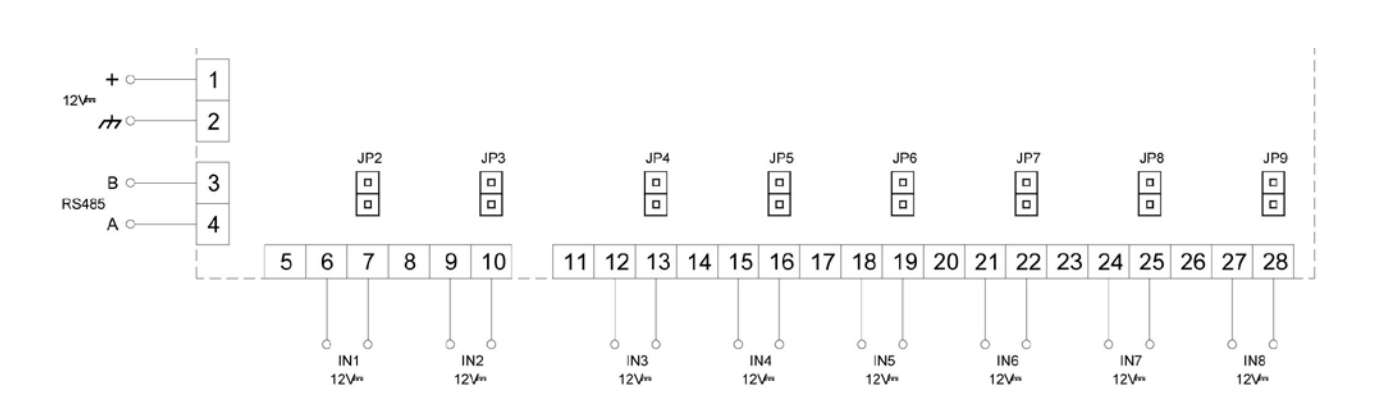

Рис.5.: Диаграмма подключения входа на 12 V= сигнал: джамперы не включены.

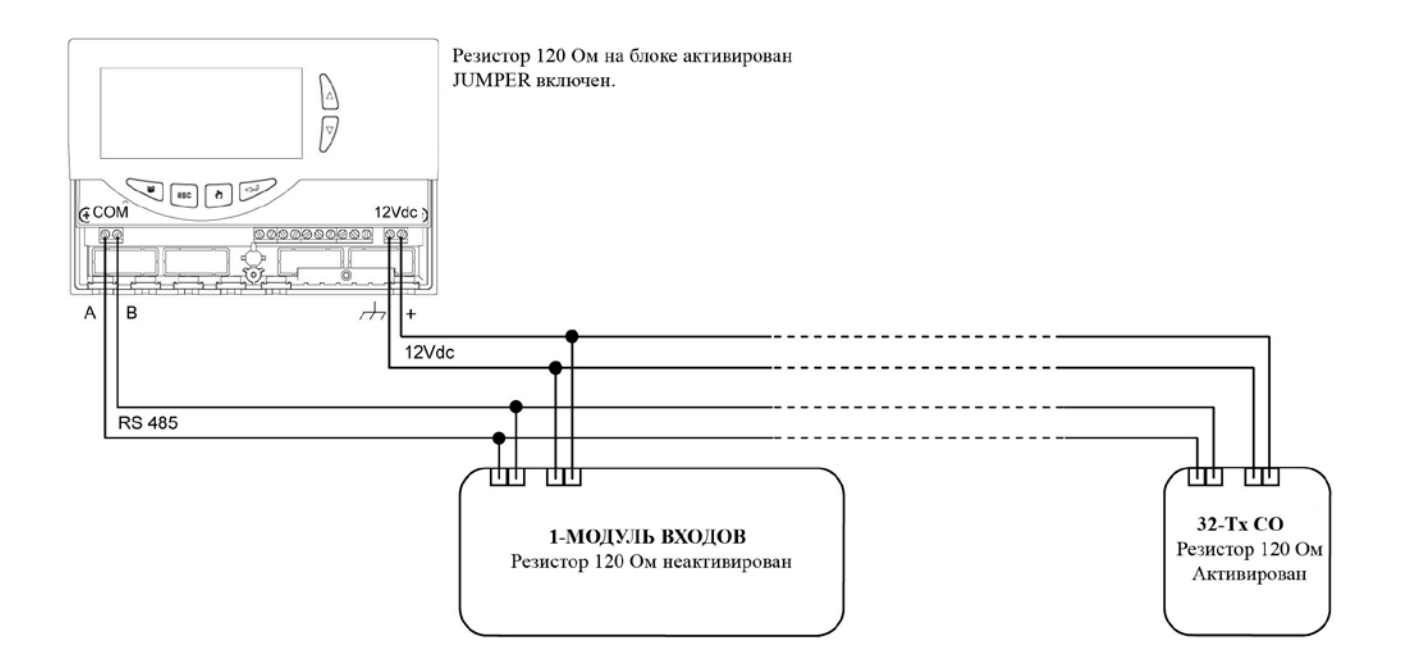

Рис.6.: Пример подключения с общим питанием и замкнутом резистором на крайнем сенсоре (первое устройство на bus) и трансмиттере (последнее устройство на bus).

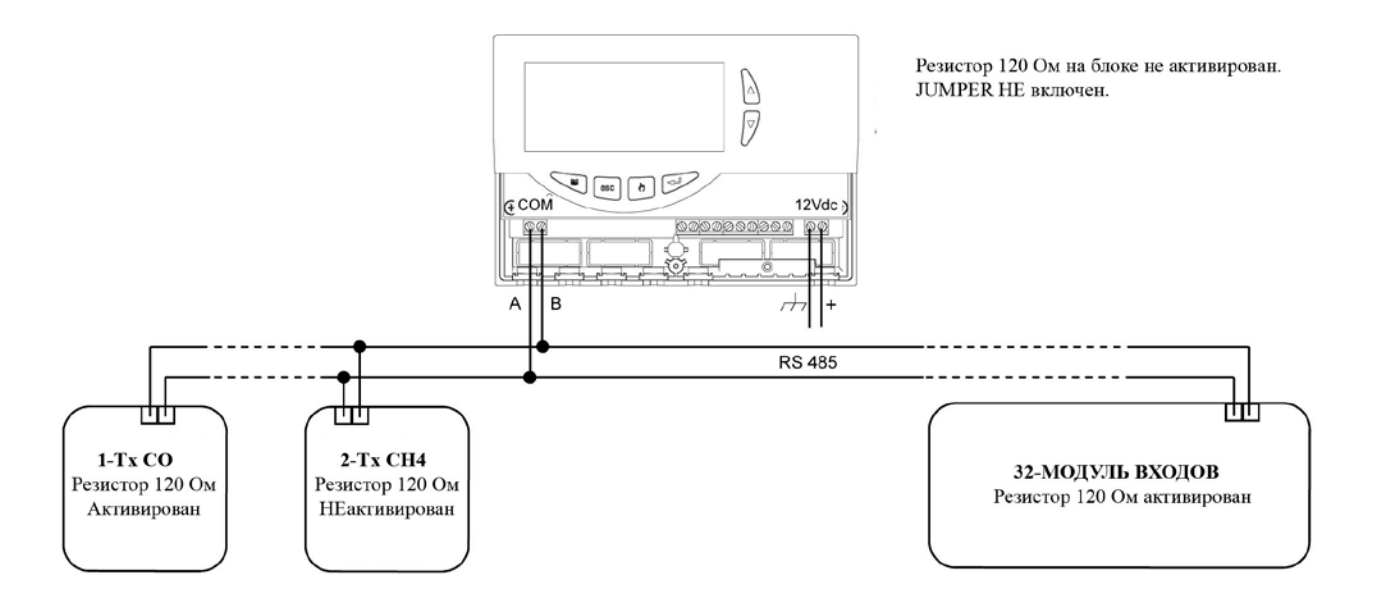

Рис.7: Пример подключения с разделенным подключением питания и резистором на блоке контроля (первое устройство на bus) и модуле входа (последнее устройство на bus).

# **Общее описание**

Данное устройство представляет собой 8-канальный модуль входа с серийным коммуникатором RS485, работающим согласно протоколу S-bus.

После настройки входы принимают как **On/Off** тип бесконтактного сигнала, так и +12 Vdc входы.

Данный тип модуля входа должен быть подсоединен к S-Bus системе, блока контроля, работающего через протокол S-Bus.

# **Первый запуск устройства**

# **Настройка сигналов входа**

Данное устройство имеет 8 входов, на каждый по 3 терминала, которые могут принимать как **On/Off** бесконтактный сигнал питания, так и **+12 Vdс** вход питания.

Каждый канал оборудован коннектером, **H** на рис. 2, чья задача состоит в выборе типа сигнала, поступающего на заданный вход.

#### **Бесконтактное подсоединение:** джампер включен

**12V= сигнал:** джампер не включен

На модуле входа установлены заводские настройки для всех входов — бесконтактное подсоединение (джамперы включены на коннеторах **JP2** – **JP9**).

Чтобы правильно назначить сигналы входа, необходимо точно осуществить электрическое подсоединение, для этого изучите параграф **«Электрическое подсоединение».**

# **Настройка идентификации адреса**

Модулю входа присвоен уникальный номер, который отображается на **RS485 bus**. Данный номер можно настроить с помощью внутреннего ротационного селектора (**С** на рис.2). Данный номер должен быть установлен в соответствии с блоком контроля, который работает через протокол **bus**.

В случае, когда блок контроля типа **RS 00 21**, является последним устройством на **bus**, ротационный селектор необходимо настроить на номер 2.

# **120 Ом замыкающий резистор.**

Если устройство подсоединено с обоих концов к **RS485** (см. пример на рис. 6 и 7), необходимо активировать 120 Ом оконечный резистор.

Чтобы активировать оконечный резистор на модуле входа, необходимо включить джампер на коннектор **JP1, D** на рис.2.

# **Светодиоды**

На передней панели модуля входа располагается 9 светодиодов.

Светодиод модуля входа:

Зеленый светодиод, **А** на рис.1-2 показывают статус операции, которую осуществляет модуль:

светодиод горит = модуль правильно подсоединен

светодиод мигает = идентификационный номер установлен не верно (внутренний ротационный селектор настроен на ноль).

# **Статус светодиодов входов**

красный светодиод входа, **В** на рис.1-2, отражает статус контактов, подключенных к каждому входу:

светодиод не горит = контакт открыт

светодиод горит = контакт закрыт

#### Технические характеристики

Питание:  $12B = \pm 10\%$ Потребление: при нормальной работе: 18мА все входы включены: 138 мА Сетевой протокол: S-Bus Степень защиты: IP30 Рабочая температура: 0 °С...40 °С Температура хранения: -10 °С...50 °С Пределы влажности: 20%...80% RH (без конденсата)

Архангельск (8182)63-90-72 Астана +7(7172)727-132 Белгород (4722)40-23-64 Брянск (4832)59-03-52 Владивосток (423) 249-28-31 Волгоград (844) 278-03-48 Вологда (8172)26-41-59 Воронеж (473)204-51-73 Екатеринбург (343)384-55-89 Иваново (4932)77-34-06 Ижевск (3412)26-03-58 Казань (843)206-01-48

Калининград (4012)72-03-81 Калуга (4842)92-23-67 Кемерово (3842)65-04-62 Киров (8332)68-02-04 Краснодар (861) 203-40-90 Красноярск (391) 204-63-61 Курск (4712)77-13-04 Липецк (4742)52-20-81 Магнитогорск (3519)55-03-13 Москва (495)268-04-70 Мурманск (8152)59-64-93 Набережные Челны (8552)20-53-41 Нижний Новгород (831)429-08-12 Новокузнецк (3843) 20-46-81 Новосибирск (383)227-86-73 Орел (4862)44-53-42 Оренбург (3532) 37-68-04 Пенза (8412)22-31-16 Пермь (342)205-81-47 Ростов-на-Дону (863)308-18-15 Рязань (4912)46-61-64 Самара (846)206-03-16 Санкт-Петербург (812)309-46-40 Саратов (845)249-38-78

Смоленск (4812)29-41-54 Сочи (862)225-72-31 Ставрополь (8652)20-65-13 Тверь (4822)63-31-35 Томск (3822)98-41-53 Тула (4872)74-02-29 Тюмень (3452)66-21-18 Ульяновск (8422)24-23-59 Уфа (347) 229-48-12 Челябинск (351)202-03-61 Череповец (8202)49-02-64 Ярославль (4852)69-52-93

Единый адрес для всех регионов: sni@nt-rt.ru || www.seitron.nt-rt.ru